# Voyager Focus UC

Guide de l'utilisateur

plantronics.

#### Sommaire

```
Présentation 3
  Micro-casque 3
  Socle chargeur 4
  Adaptateur Bluetooth USB 4
Connecter et coupler 5
  Connexion à un PC 5
  Configurer l'adaptateur USB 5
  Couplage avec un périphérique mobile 5
  Coupler à nouveau l'adaptateur USB 6
Ajustement et chargement 7
   Port à gauche ou à droite 7
  Charger votre oreillette 7
  Vérifier l'état de charge de l'oreillette 7
Charger le logiciel 9
Fonctions de base 10
  Passer/Prendre/Terminer des appels 10
  Activer/désactiver le mode secret 11
   Rappel mode secret* 11
  OpenMic 11
  Volume 11
  Lire et mettre en pause la musique 11
  Sélection de piste 11
  Utiliser les capteurs 11
  ANC 12
Autres caractéristiques : 13
   Mode DeepSleep 13
   Répondre aux appels sur un deuxième appareil 13
Contenu de la boîte 14
  Accessoires 14
Dépannage 15
Assistance 16
```
### <span id="page-2-0"></span>Présentation

Micro-casque

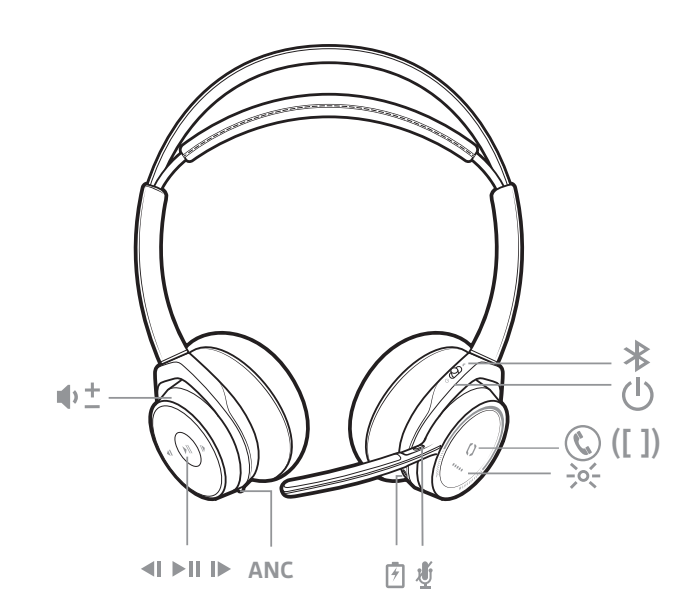

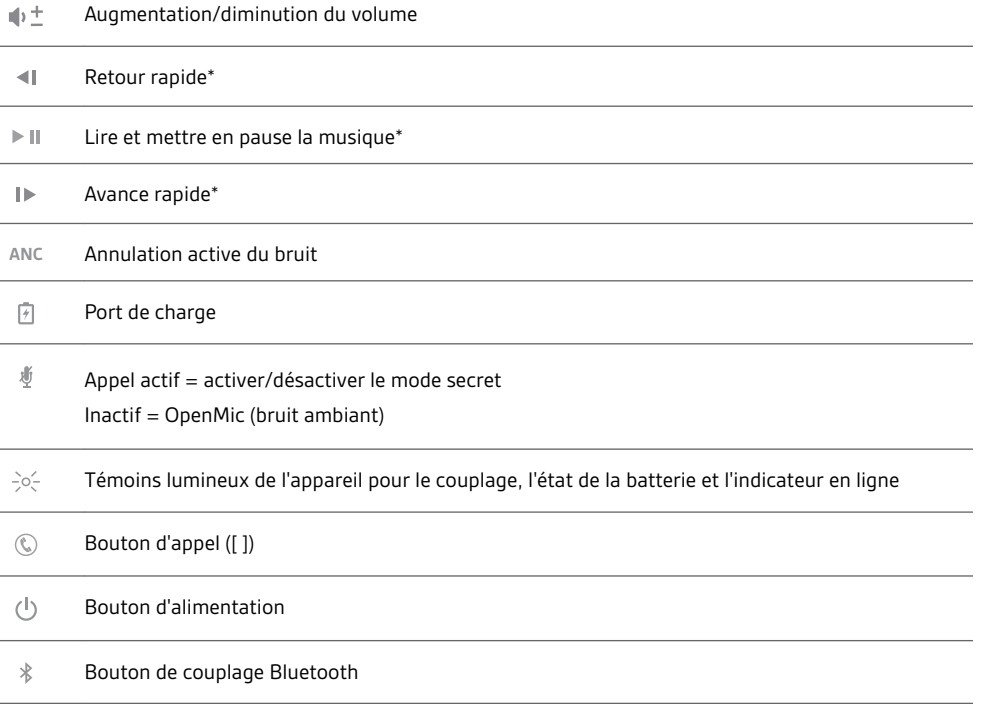

**REMARQUE** *\*Cette fonctionnalité peut varier selon l'application. Elle ne fonctionne pas avec les applications Web.*

<span id="page-3-0"></span>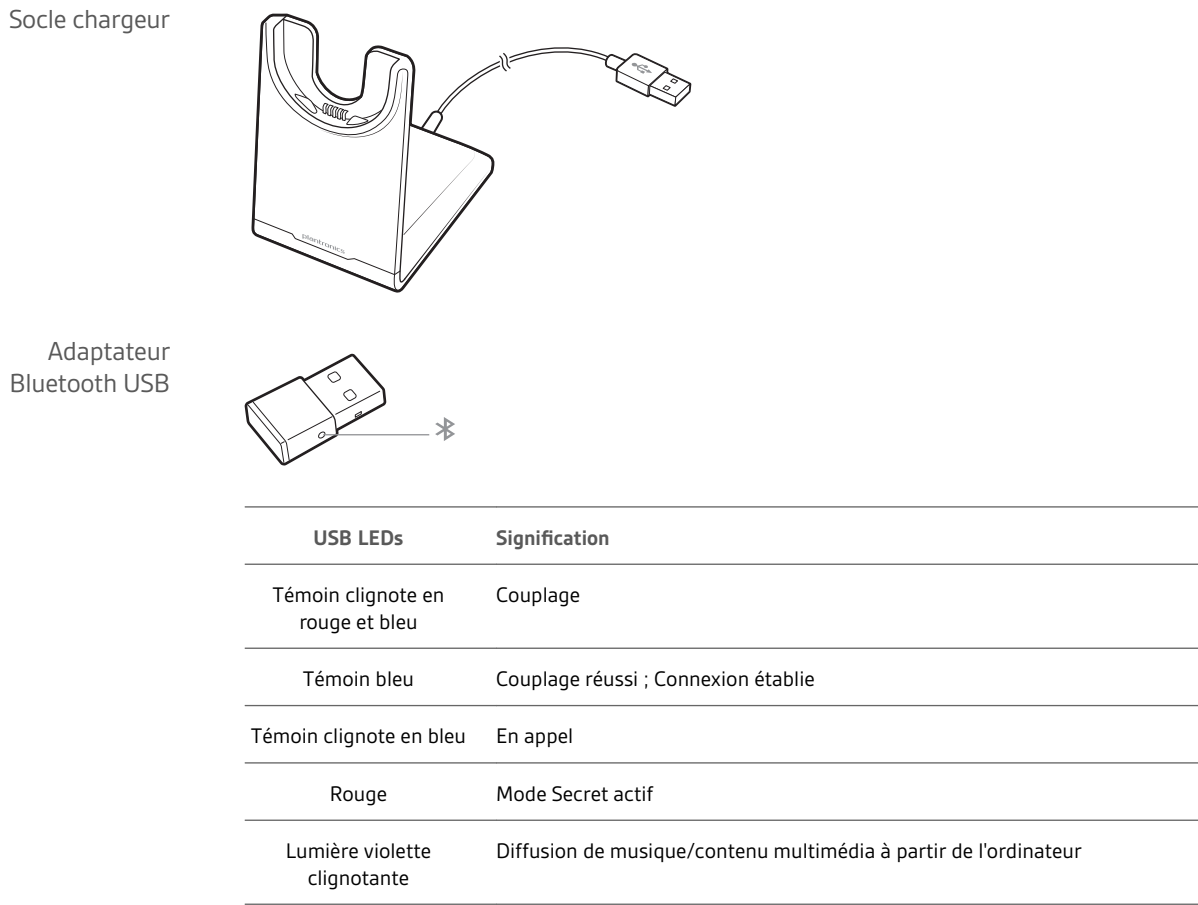

Ada Bluetoo

 $\mathcal{L}_{\text{max}}$ 

 $\mathcal{L}^{\text{max}}$  , and  $\mathcal{L}^{\text{max}}$ 

#### <span id="page-4-0"></span>Connecter et coupler

#### Connexion à un PC

Votre adaptateur Bluetooth USB est déjà couplé avec votre oreillette.

**1** Branchez l'adaptateur Bluetooth USB à votre ordinateur portable ou votre PC.

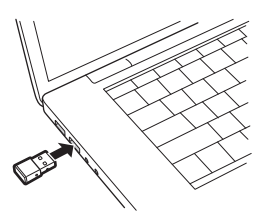

- **2** Le couplage est réussi lorsque vous entendez le message « pairing successful » (couplage réussi) et que le témoin lumineux de l'adaptateur USB est allumé en bleu.
- **3 EN OPTION : contrôle d'appel sur l'appareil** Certains softphones nécessitent l'installation de Plantronics Hub pour Windows ou Mac [\(plantronics.com/software\)](http://www.plantronics.com/software) afin d'activer la fonctionnalité de contrôle d'appel (répondre/terminer) sur l'oreillette.

**REMARQUE** *Le logiciel Plantronics Hub vous permet également de personnaliser votre oreillette via les paramètres et les options avancés.*

Votre adaptateur Bluetooth USB haute-fidélité est fourni prêt à prendre des appels. Si vous souhaitez écouter de la musique, vous devez configurer votre adaptateur Bluetooth USB. Configurer l'adaptateur USB

#### **Windows**

- **1** Pour configurer votre adaptateur Bluetooth USB pour écouter de la musique, accédez à menu Démarrer > Panneau de configuration > Son > onglet Lecture. Sélectionnez l'appareil **Plantronics BT600** et définissez-le comme périphérique par défaut, puis cliquez sur OK.
- **2** Pour suspendre la lecture de la musique lorsque vous passez ou recevez un appel, accédez à menu Démarrer > Panneau de configuration > Son > onglet Communications et sélectionnez le paramètre souhaité.
	- Mac
- **1** Pour configurer l'adaptateur Bluetooth USB, accédez à menu Apple > Préférences système > Son. Dans les onglets Entrée et Sortie, sélectionnez **Plantronics BT600**.

Couplage avec un périphérique mobile

**1** Pour mettre votre appareil en mode de couplage, maintenez enfoncé le bouton d'alimentation vers l'icône Bluetooth jusqu'à ce que vous entendiez le message « pairing » (couplage) et que les témoins lumineux de l'appareil clignotent en rouge et en bleu.

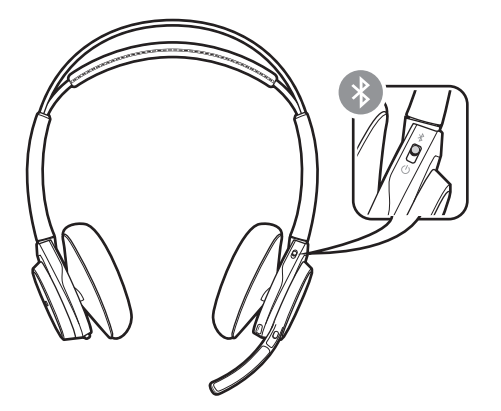

- **2** Activez le Bluetooth sur votre téléphone et lancez la recherche de nouveaux périphériques.
	- **iPhone**Réglages > Bluetooth > Activé\*
	- **Android**Paramètres > Bluetooth :Activé > Rechercher des appareils\*

**REMARQUE** *\*Les menus peuvent varier selon les périphériques.*

<span id="page-5-0"></span>**3** Sélectionnez « PLT\_Focus ». Si votre téléphone exige un mot de passe, saisissez quatre zéros (0000) ou acceptez la connexion. Une fois le couplage terminé, vous entendez le message « pairing successful » (couplage réussi) et les témoins lumineux de l'appareil cessent de clignoter. **REMARQUE** *Votre oreillette peut se coupler avec un maximum de huit périphériques mais elle ne peut maintenir que deux connexions simultanées (dont une avec l'adaptateur Bluetooth USB).* **1** Branchez l'adaptateur Bluetooth USB à votre ordinateur portable ou votre PC et attendez que votre ordinateur le reconnaisse. **2** Mettez votre appareil en mode de couplage. **3** Mettez votre adaptateur Bluetooth USB en mode de couplage en maintenant doucement enfoncé le bouton de couplage avec un stylo ou un trombone jusqu'à ce que l'adaptateur Bluetooth USB clignote en rouge et en bleu. Coupler à nouveau l'adaptateur USB

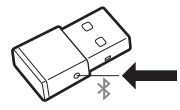

Le couplage est réussi lorsque vous entendez le message « pairing successful » (couplage réussi) et que le témoin lumineux de l'adaptateur Bluetooth USB est allumé en bleu.

### <span id="page-6-0"></span>Ajustement et chargement

Port à gauche ou à droite

Pour positionner le microphone sur le côté droit ou gauche, faites pivoter la perche du microphone vers le haut et faites la passer au-dessus. Réglez la perche de façon à diriger le microphone vers le coin de votre bouche.

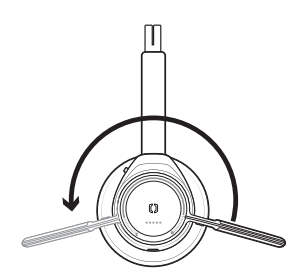

**ASTUCE** *Votre oreillette détecte les changements de côté de la perche du microphone et synchronise les paramètres audio et de commande spécifiques à chaque côté.*

Charger votre oreillette

**IMPORTANT** *Chargez complètement votre oreillette avant de l'utiliser afin de réinitialiser la précision de l'invite de l'autonomie en mode conversation.*

Chargez votre oreillette à l'aide du socle chargeur ou du câble micro-USB. Les témoins lumineux de votre oreillette clignotent lors de la charge. Il faut compter 2 heures pour effectuer un chargement complet de votre oreillette. Les témoins lumineux s'éteignent lorsque la charge est terminée. **REMARQUE** *Le socle chargeur et le câble micro USB peuvent être branchés à un ordinateur ou à un chargeur mural. Il suffit de brancher votre appareil à un ordinateur pour mettre à jour le micrologiciel.*

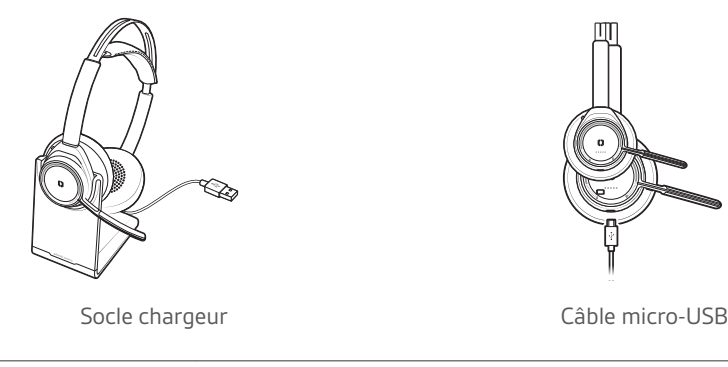

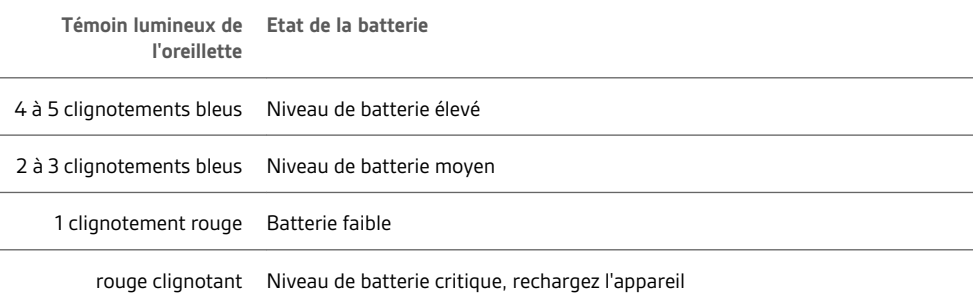

Vérifier l'état de charge de l'oreillette Il existe plusieurs méthodes pour vérifier l'état de la batterie de l'appareil.

Lorsque vous portez l'appareil, appuyez sur le bouton d'appel <sup>®</sup> et écoutez l'alerte vocale (smartphone uniquement).

- Lorsque vous ne portez pas l'appareil, appuyez sur n'importe quel bouton (à l'exclusion du bouton d'appel) et observez les témoins lumineux de l'appareil.
- Placez l'oreillette sur le socle de charge et observez les témoins lumineux de l'appareil.

### <span id="page-8-0"></span>Charger le logiciel

**Certains softphones nécessitent l'installation de Plantronics Hub pour Windows ou Mac afin d'activer la fonctionnalité de contrôle d'appel (répondre/terminer et mode secret) sur l'oreillette.**

- **1** Installez Plantronics Hub pour Windows ou Mac sur votre ordinateur en visitant la page [plantronics.com/software](http://www.plantronics.com/software).
- **2** Gérez les paramètres de votre oreillette sur votre ordinateur avec Plantronics Hub pour Windows ou Mac, ou sur votre appareil mobile avec Plantronics Hub pour iOS ou Android [\(plantronics.com/](http://www.plantronics.com/software) [software\)](http://www.plantronics.com/software).

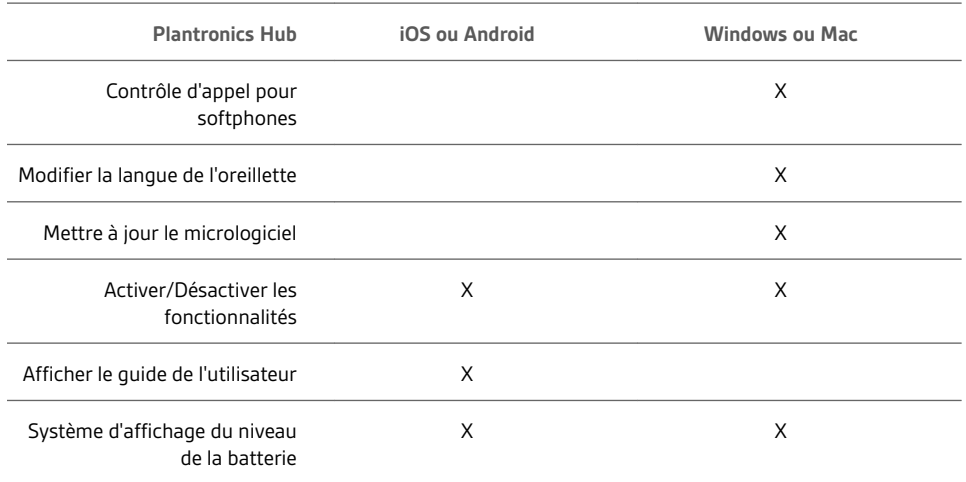

### <span id="page-9-0"></span>Fonctions de base

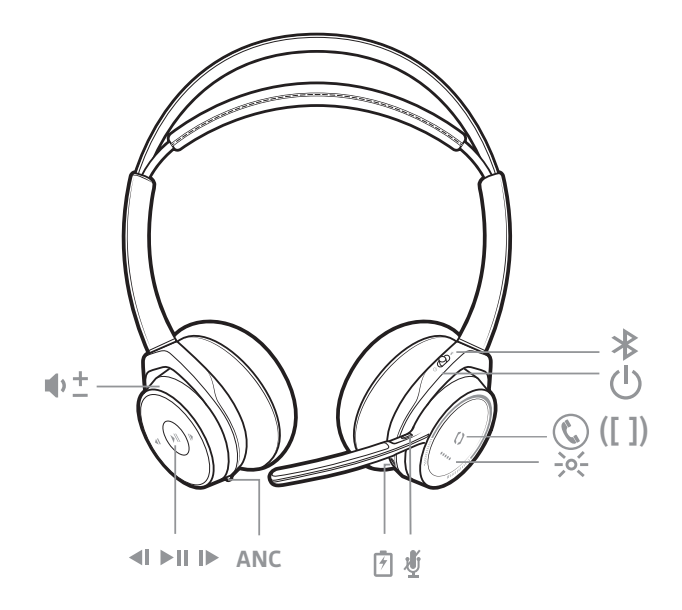

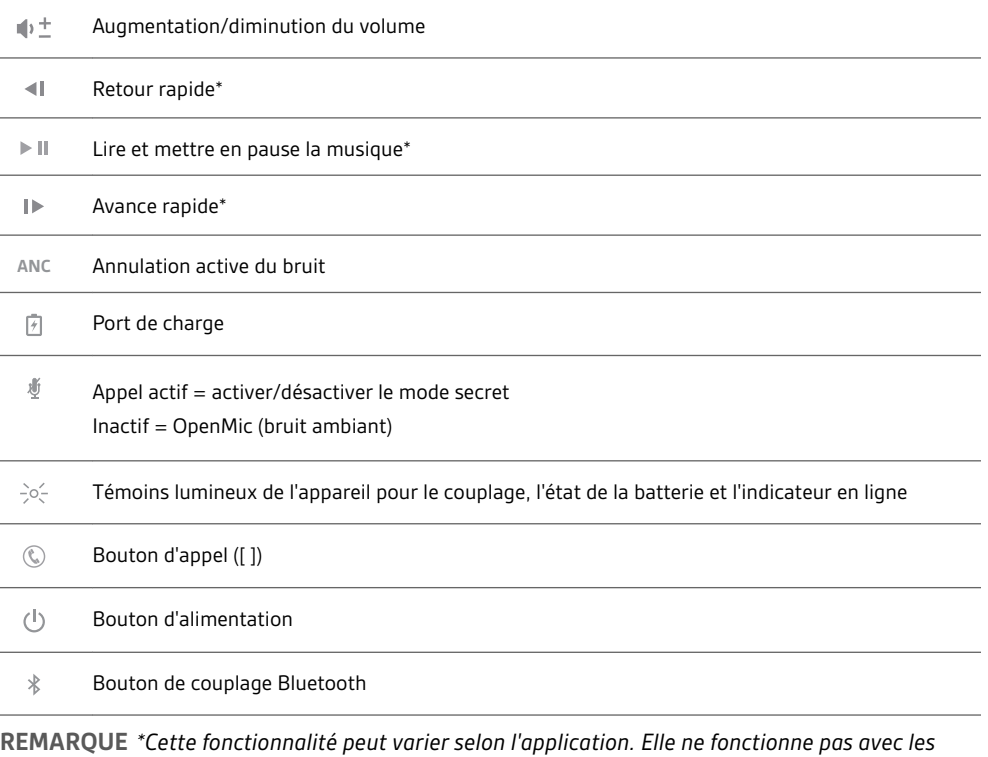

*applications Web.*

Passer/Prendre/Terminer des appels **Décrocher ou raccrocher** Appuyez sur le bouton d'appel  $\mathbb Q$ .

**Appeler le dernier numéro composé (smartphone)** Pour appeler le dernier numéro composé, appuyez deux fois sur le bouton d'appel  $\mathbb{C}.$ 

<span id="page-10-0"></span>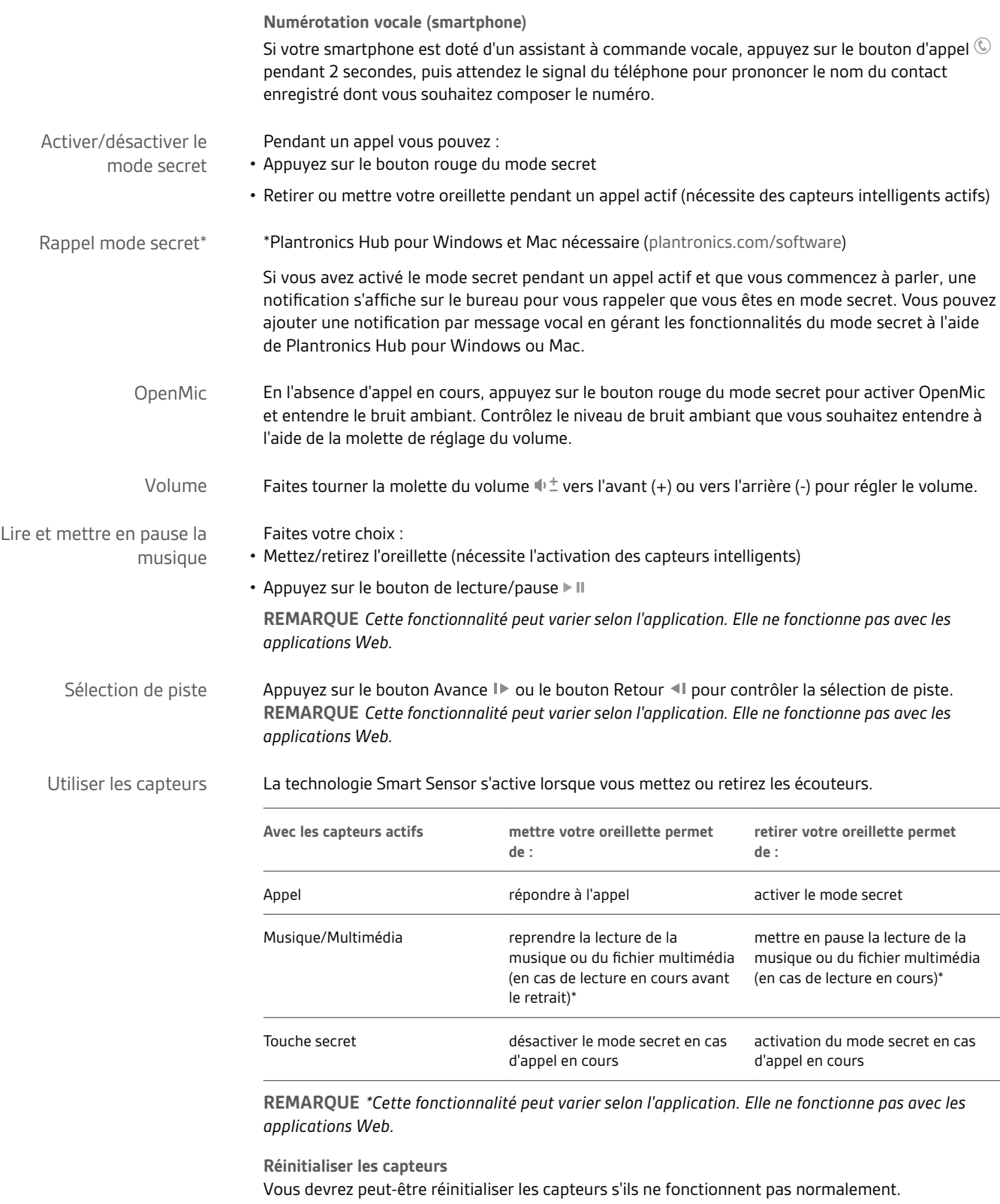

Il existe deux méthodes pour réinitialiser les capteurs de l'oreillette. Faites votre choix :

- <span id="page-11-0"></span>• Placez votre oreillette sous tension sur le socle chargeur pendant 10 secondes
- Maintenez enfoncés les boutons de mode secret  $\mathbb {I\!\!\!I}$  et de lecture/pause  $\blacktriangleright$  II pendant plus de 4 secondes jusqu'à ce que les témoins lumineux clignotent deux fois en violet. Veillez à ne pas toucher le rembourrage de l'écouteur et à ne pas le faire entrer en contact avec d'autres surfaces

#### **Désactiver les capteurs**

Vous pouvez désactiver les capteurs intelligents de votre oreillette de plusieurs manières :

- Gérer les capteurs via le logiciel Plantronics Hub
- Maintenez enfoncés les boutons de mode secret  $\mathring{\Psi}$  et d'appel  $\mathbb \mathbb Q$  pendant plus de 4 secondes jusqu'à ce que le témoin lumineux clignote en violet, puis en rouge. Pour réactiver les capteurs, effectuez la même opération, et le témoin lumineux devrait clignoter en violet, puis en bleu

**REMARQUE** *Les capteurs ne peuvent pas être désactivés pendant la lecture d'un fichier audio.*

Annulation active du bruit (ANC) pour atténuer les bruits parasites. ANC

> Votre appareil est fourni avec la fonction ANC activée. Pour désactiver la fonction ANC, éloignez le bouton coulissant du symbole « ANC ».

# <span id="page-12-0"></span>Autres caractéristiques :

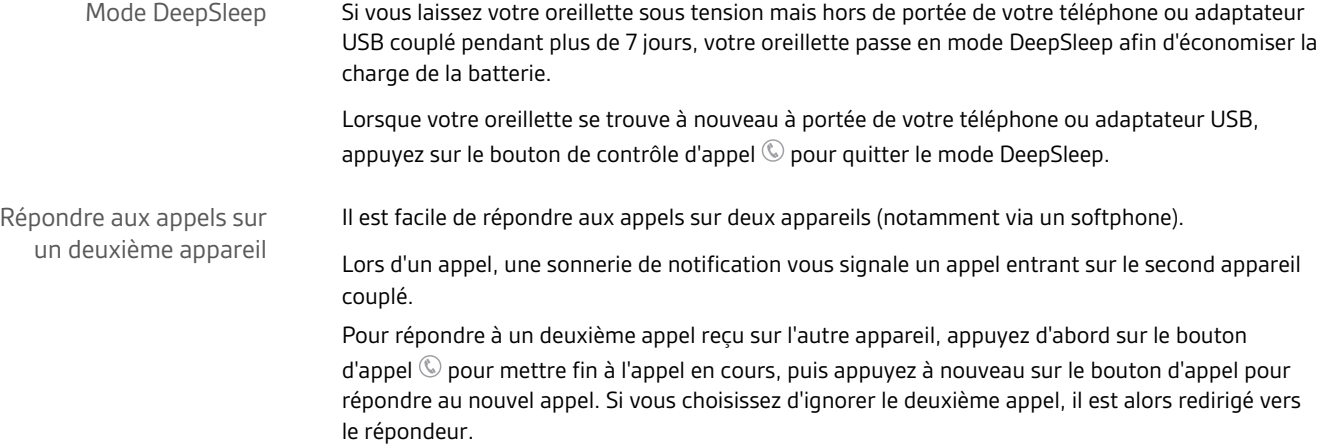

## <span id="page-13-0"></span>Contenu de la boîte

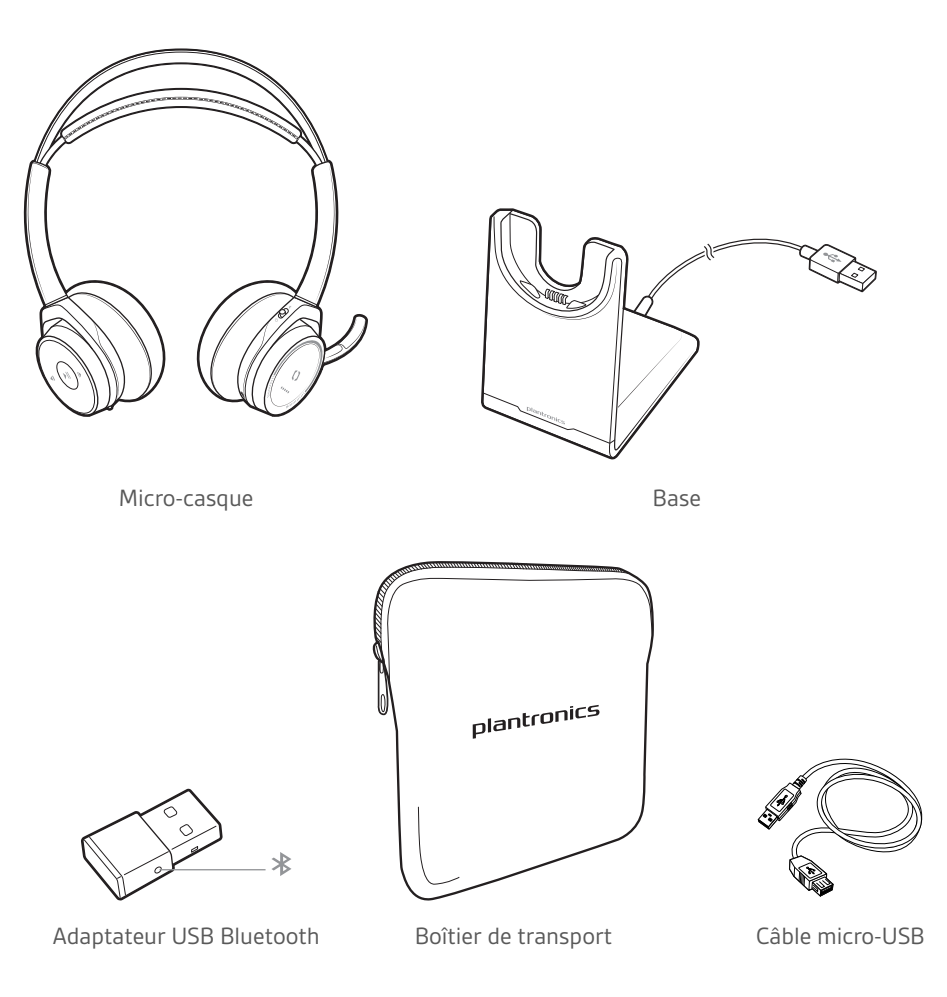

Accessoires

Vendu séparément sur [plantronics.com/accessories](http://www.plantronics.com/accessories).

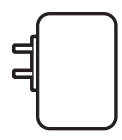

Adaptateur secteur

# <span id="page-14-0"></span>Dépannage

Les capteurs du micro-casque ne fonctionnent pas correctement.

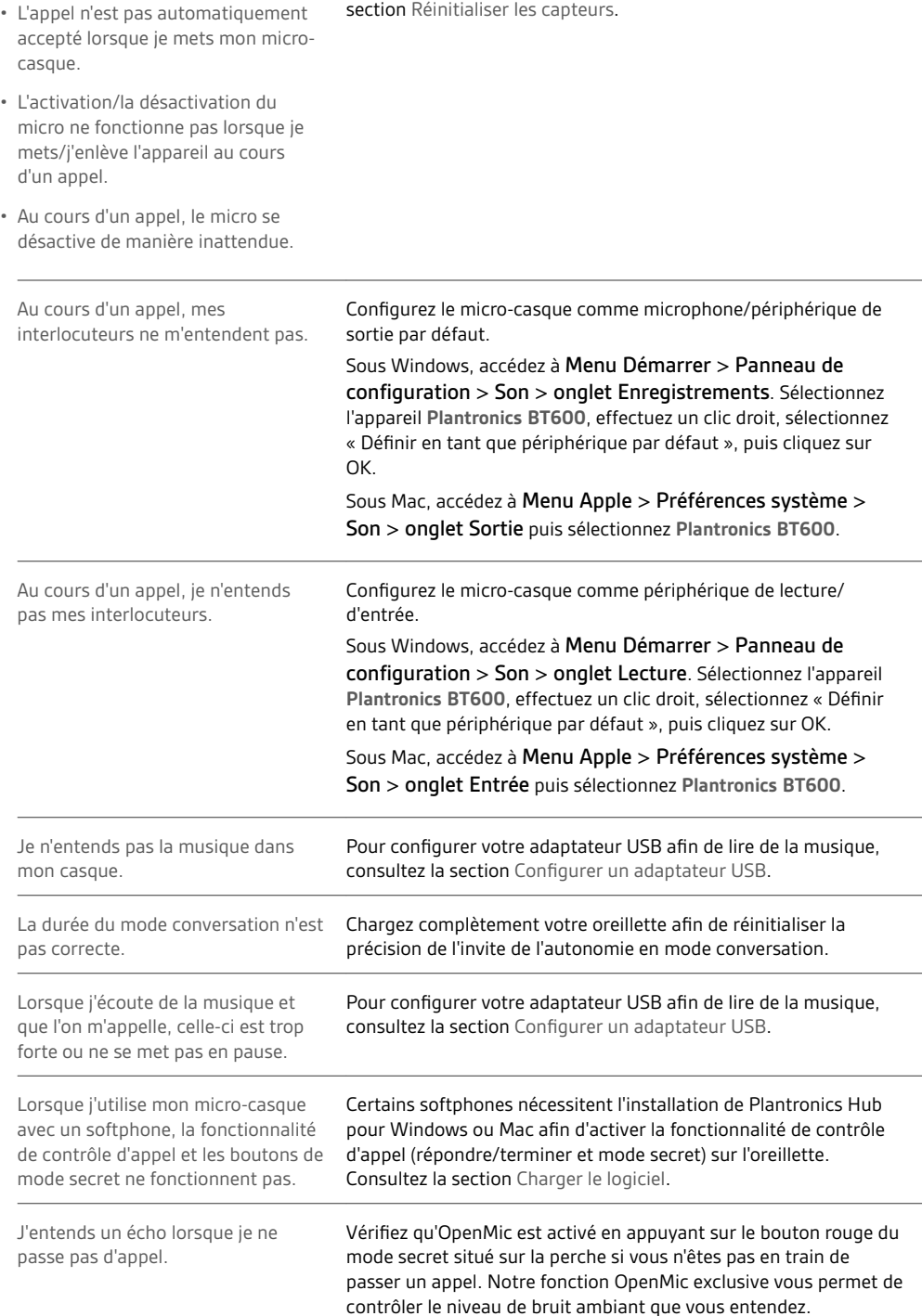

Si les capteurs de votre micro-casque ne fonctionnent pas correctement, vous devez peut-être les réinitialiser. Consulter la

#### <span id="page-15-0"></span>Assistance

#### **BESOIN DE PLUS D'INFORMATIONS ?**

**plantronics.com/support**

# $plantronics<sub>o</sub>$ Simply Smarter Communications

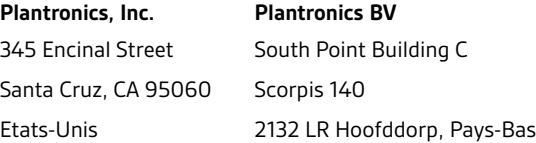

© 2015 Plantronics, Inc. Plantronics et Simply Smarter Communications sont des marques commerciales de Plantronics, Inc. déposées aux Etats-Unis et dans d'autres pays. Bluetooth est une marque déposée de Bluetooth SIG, Inc. et est utilisée par Plantronics sous licence de cette société. Toutes les autres marques sont la propriété de leurs détenteurs respectifs.

Patents: US 8,494,153; patents pending. 205084-11 (07.15)

plantronics.